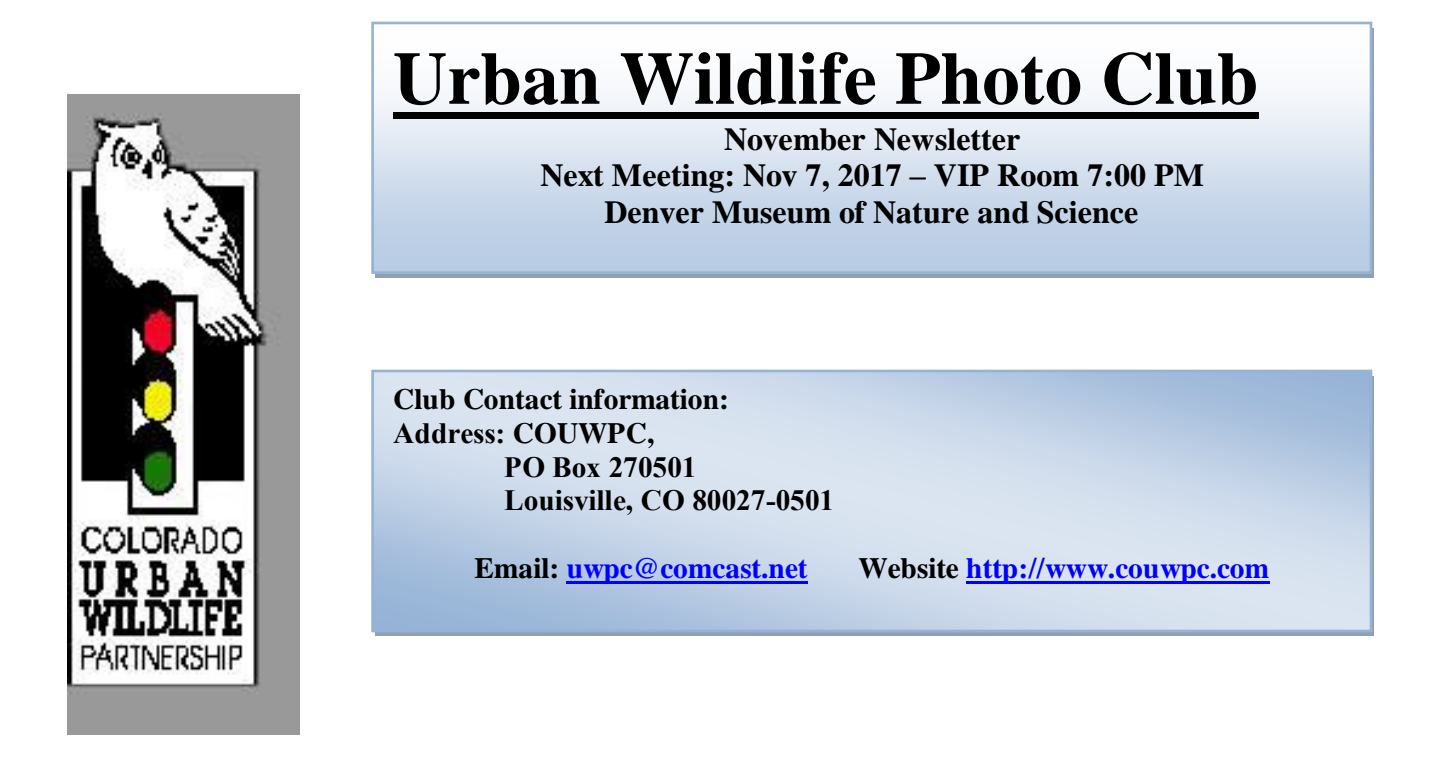

### **November speaker**

Our November speaker will be Cheryl Opperman. Cheryl was one of our charter members way back in the 1980's. She currently is president of Opperman Photographics. You can find out all about her at:<http://cherylopperman.com/biography>

Cheryl will be presenting a program on the sandhill cranes that come through Nebraska. Her affiliation with the Crane Trust in Nebraska has given her some great insights into photographing these birds. We're looking forward to her program – spring is coming!

## **MEMBER IMAGE SUBMISSION**

# *November Images are due by October 30*

PLEASE TRY TO ADHERE TO THE DATE & SIZE REQUESTED -1MB

**GUIDELINES** 

Two categories at each meeting - THEMED AND OPEN

- Maximum of 4 images total and no more than one themed image
- Email files one week before the scheduled meeting to <uwpcimages@comcast.net> Please use this one!
- Send themed category images in an email titled 'themed images'
- Send open category images in an email titled 'critique images'
- *If your image is selected to appear on the club website, the website caption will be derived from the file name. Be sure that your name and the image title*

*as you would like them to appear on the website are included in the file name. Use only letters (a-z and A-Z), numerals (0-9), dashes (-), underscores (\_), and the single dot before ".jpg" in file names. Avoid using blanks. Use dashes (-) underscores (\_) and capitalization to indicate word boundaries (e.g. Bob\_Dean-Trees\_In\_Snow.jpg or BobDean-TreesInSnow.jpg). It is acceptable to include other information that identifies the image in file names, but you risk the possibility that this information will be misinterpreted by the webmaster. Although it's unlikely, the image* 

*BobDean\_TreesInSnow\_27583.jpg might end up on the website with the title "Trees in Snow 27853."*

OPTIONAL Descriptive information for each *critique image* should be as follows:

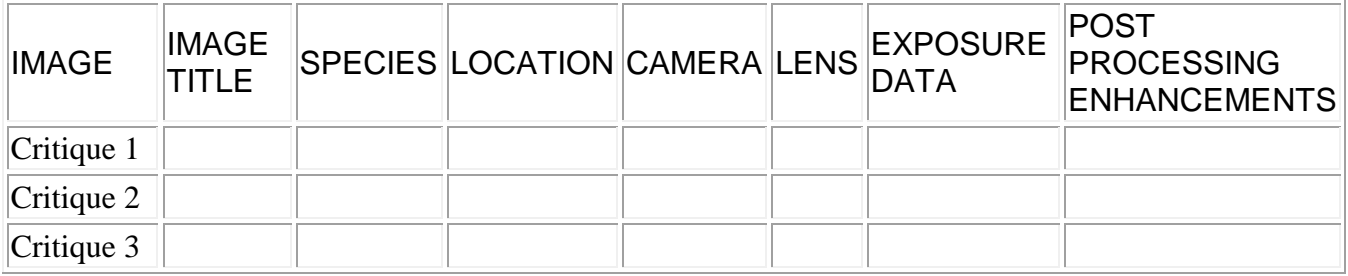

Exposure data should, for example, include f/stop, shutter speed, ISO, any exposure compensation, and any filter information. Post processing enhancements should include only those things beyond simply cropping, sharpening, noise reduction, etc. such as HDR, panorama work, color enhancements, exposure changes, etc. If you can put the image data (if you choose to include it) **as text** in the body of the email as opposed to an attached word or excel file it would be appreciated! Makes life easier if everyone does the same thing.

November Theme – Natural Phenomena (rainbows, tornadoes, eclipses, fog, geysers, volcanoes, etc.)

No Meeting in December but we'll do a short newsletter which will have the January theme.

#### **ANNOUNCEMENTS AND NOTES**

#### **2017 December Meeting**

Just a reminder that we won't be meeting in December. The Museum does not accommodate Associate Groups in December because of the substantial number of holiday parties (space and \$\$ issues).

#### **2018 Meeting Dates**

As I emailed everyone on Sept 1, our meeting days for 2018 have changed to the second Monday (except for June). The schedule is as follows: January 8th, February 12th, March 12th, April 2nd, May 14th, June 5th, no meeting in July due to Independence Day, Resuming on August 13th, September 10th, October 8th, and November 12<sup>th</sup> and again no meeting in December.

The good news we will no longer need to pay the several hundred dollars a year Associate Membership dues, it's now free. We can roll our dues back to \$15 per year starting in 2018.

#### **Photo Contests**

**[Share the View](http://r20.rs6.net/tn.jsp?f=001Ba8E0zEZlRin3cALSlXJTYUYXD2q908vBPLjUrLxml90GORy4MuslUD_zBirs0QjaBRXAKqMtijHfRt-5k3AN5cair81GNncdde7_aoh4ErcoikgJG1WFJ8-8UGqDqGtUhNVBYzpYDZde1fTea0-GZEa4dj5ETJ09rAlZnHaALuNl8QNswYFzm-Nph5dnaaIaaoakFu_QOM=&c=hJqSxnmDIjPJzDxOI5y-gkSREMMZyEX_8-za58jkzm0SBc3AZmlI2A==&ch=DBUBYgBHatvVF2BMzkTJuwGyZIS29LMz0RYGKbp0_5hEpf4XmzvDJg==)** International Nature Photography Contest Sponsored by the Audubon Society of Greater Denver October 15 to December 1, 2017 info at: <http://denveraudubon.contestvenue.com/index.php>

#### **MEMBER ARTICLE**

Terry Mieger submitted the following, THANKS Terry!

## Raw files and Adobe

During the October meeting I was asked by another member:

I am just starting to shoot RAW files. Why don't my pictures look as good in Lightroom as they did on the camera LCD screen? When I shot jpg, they looked a lot better.

This is the most common question I get. First, RAW files are not visible by anything, computer or whatever. A camera must make a jpg "preview" based upon the camera setting to view on the LCD. The software (Adobe) must make a jpg "preview" based upon the Adobe import default adjustments Lightroom applies during import and they are different from the camera's.

You can remove the Adobe import default (makes an ugly picture) or make a new default of your own. It is a good idea to do this, especially, if there are settings you do to almost every file.

Get a typical Raw file into Develop and check the settings and change any you want. Make sure you change the Camera Calibration, at the bottom of the right panel, to your camera

(you will get some choices based upon the camera used). I like the "Camera Standard" choice. This would make the camera and LR closer. When finished, option/alt click on the Reset Button (lower right) to replace the Adobe settings with yours.

#### . **KUDOS**

If anyone has an image published, places in a contest or gets any kind of recognition for their work, please let us know and we'll get it into the newsletter. Please use **email** to [uwpc@comcast.net](mailto:uwpc@comcast.net) to alert us. (If you tell me verbally at the meeting or on the phone I can almost assure you that I'll forget!)